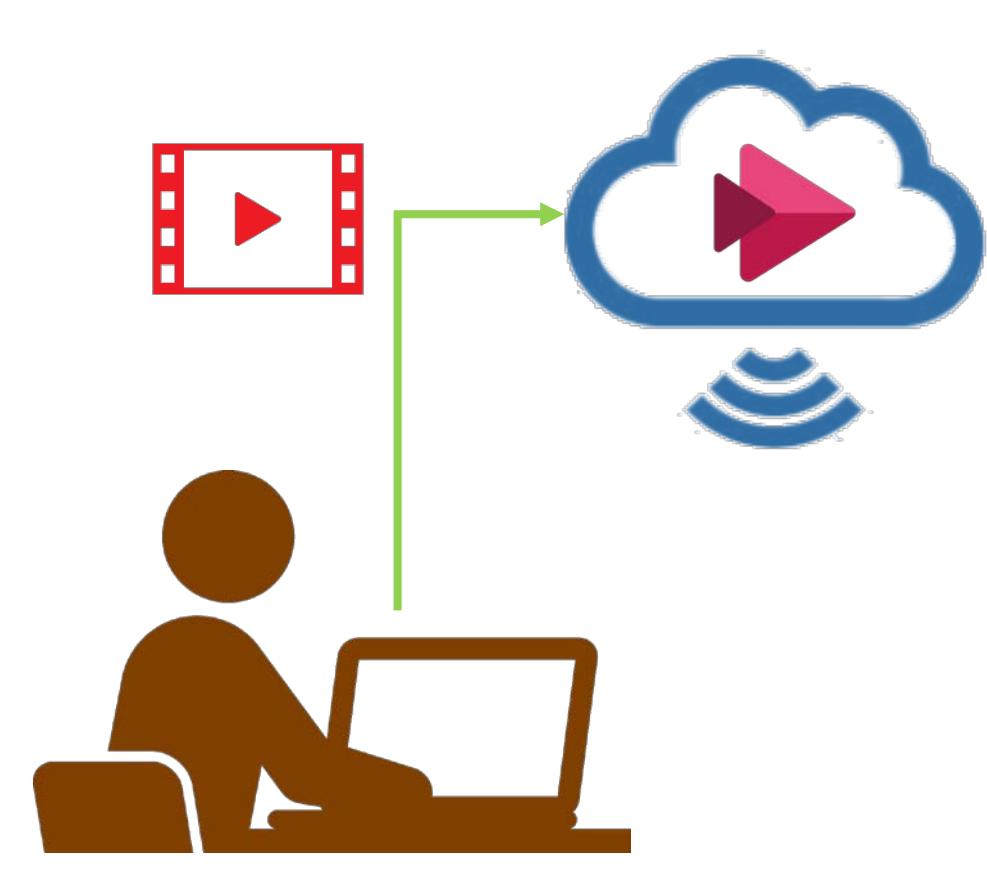

## **7.動画をストリームにアップロード**

Teams で撮影した動画は、一時的に保管されるため、 PCにダウンロードし、Stream [にアップロードし](https://mguolg.info/wp-content/uploads/2020/08/manual_stream02.pdf)ます

## **8.ファイルのアクセス権を設定**

履修者のみ公開等の設定

**9.[manaba](https://doc.manaba.jp/doc/course2-manual/teacher2.95/ja/#menu-02-03) に URL を掲載します**

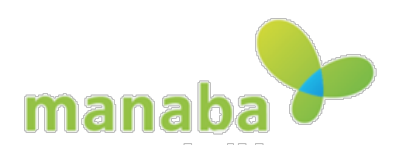